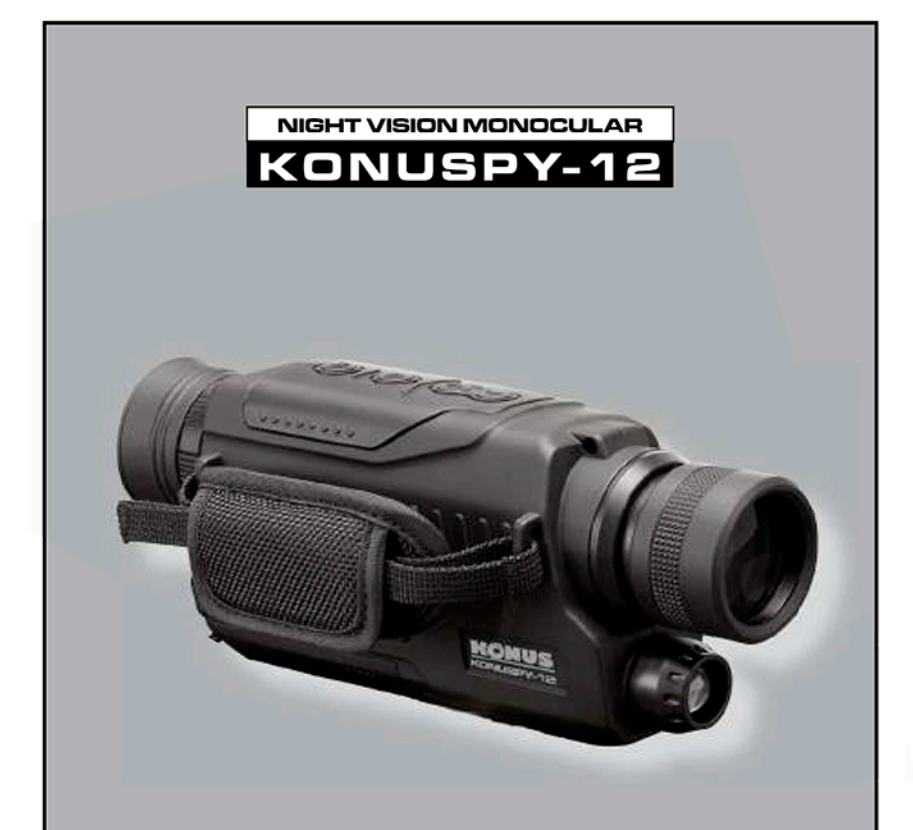

# **INSTRUCTIONS**

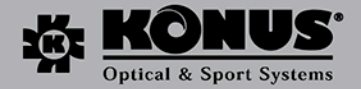

# **#7933 VISORE NOTTURNO DIGITALE KONUSPY-12**

### *COMPONENTI*

- **1.** Coperchio lente obiettivo
- 2. Ghiera messa a fuoco obiettivo
- **3.** Vano batteria
- **4. Illuminatore a infrarossi 5.** Attacco per slitta Weaver/
- **Picalinny 6.** Pulsante DOWN (giù)
- **7.** Pulsante UP (su)
- **8.** Pulsante Mode (modalità)
- **9.** Pulsante Power (accensione)/ Select (selezione)
- **10.** Oculare
- **11.** Attacco filettato treppiede
- **12.** Connettore mini USB **2.0**
- **13.** Fibbia a mano
- **14.** Uscita video OUT
- **15.** TFCARO
- 
- *INSTALLAZIONE DELLA BATTERIA:*  • **Rimuovere il coperchio del vano**
- de la batteria **(3).** Inserire tre batterie di tipo AA rispettando la polarità.
- **Accendere il monocolo, lo schermo si illumina se la batteria** è **inserila correttamente ed** è **carica.**  • Premere il pulsante "power· (9) per accendere il visore notturno. Guardare attraverso l'oculare, il visore

 $5121415$ 

**IO** 

**8 9 IS** 

**13 7** 

- è **pronto per l'uso quando lo schermo si illumina e vengono visualizzate le icone.**
- 
- 
- 3 .Modalità corrente (foto)
- 4.Memorizzazione (scheda TF).
- 

• In una modalità qualsiasi, premere il pulsante "power" (9) per 3 **secondi per spegnere il Visore Notturno.** 

## MESSA *A FUOCO*

- Rimuovere il coperchio della lente dell'obiettivo (l) *e* guardare lo schermo anraverso l'oculare (1 O).
- Regolare l'anello di messa a fuoco diottrica (2) fono a quando le icone sullo schermo appaiono nitide.
- -\_ **l'ill�minatore a infrarossi può essere utiliuato per ottenere la massima qualità dell'immagine v1suahzzata.**
- Se la quantità di luce ambientale è sufficiente l'illuminatore ad infrarossi può essere spento per **risparmiare la batteria.**
- **Fare attenzione a non coprire l'illuminatore a infrarossi per non influire sull'immagìne visualizzata.**
- **Lo zoom di9itale viene aumentato premendo il tasto 6 e 7 per ingrandire da Sx a 40x.**

menu di regolazione della luminosità.

- *WMINOSITA DELLO SCHERMO �----,,-,*  Il **menu di regolazione della luminosità consente di modificare la luminosità**  de display digitale. ac display digitale.<br>- In modalità foto o video premere il pulsante (8) per tre secondi per accedere al
	- Airplan sole
- **Come indicato nell'immagine precedente. il numero visualizzato dopo il**  termine "Bright" indica il valore attuale della luminosità dello schermo.

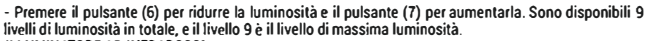

# *ILLUMINATORE AD INFRAROSSI*

- **Il** menù di regolazione degli infraro\$\$i consente di modificare la potenza della luce ad infrarossi.
- -In modalità foto *o* video, premere il pulsante **(8)** per tre secondi per accedere al menù di regolazione degli infrarossi.

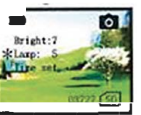

• Come indicato nell'immagine precedente, il numero di • visualizzato dopo il termine "Lamp" indica il valore attuale della potenza degli infrarossi. Premre il L pulsante **(8)** *e* spostarsi su **"LAMP"** 

• Premere il pulsante (6) per ridurre la potenza degli infrarossi *e* il pulsante "up" (7) per aumenta�a. **Sono disponibili** 9 **livelli di infrarossi in totale.** *e* **il livello** 9 **è il livello massimo.**  *NOTE:* 

• **In tutti** i **menù di regolazione illustrati in precedenza, il monocolo ritorna alla modalità attuale nel caso in cui non vengano effettuate operazioni entro 8 secondi.** 

- **Per risparmiare la batteria. quando non è necessario. l'illuminatore ad infrarossi si spegnerà**  automaticamente.

## *MODALITA FOTO*

• Quando viene ut lizzato per la prima volta, il monocolo accede automaticamente alla modalità loto. In questa modalità *è* possibile ottenere immagini statiche dell'ambiente. **SALVATA FOTO**<br> **SALVATA FOTO**<br> **CULTA CONSTRANTA POTO**<br> **CULTA CONSTRANTA POTO**<br> **CULTA CONSTRANTA POTO**<br> **Premere il pulsante (9) per catturare un'immagine statica.**<br> **CONSTRANTA POTO POR USUALIZZATACIONE**<br> **CONSTRANTA C** 

- $\frac{1}{2}$  Premere il pulsante (9) per catturare un'immagine statica.  $\frac{1}{2}$   $\frac{2}{3}$
- **La foto viene**
- *ICONE 01 VISUALIZZAZIONE*
- 
- **2. Capacità immagini rimanente.** . ..
- 
- **3. Modalità foto.**<br>**4. Memorizzazione (scheda SD).**

### MODAI ITÁ VIDEO

4. Memorizzazione (scheda SD).<br>MODALITÀ VIDEO<br>- Dalla modalità foto, premere il pulsante (8) per accedere alla modalità video. In questa modalità è possibile registrare un video dell'ambiente (durata massima 1 O minuti).

• Premere il pulsante (9) per iniziare a registrare il video. Per porre fone alla registrazione. premere nuovamente il pulsante "selecr (9)

- Il **video viene salvato automaticamente nella scheda di memoria TF interna. Le dimensioni del video**  dipendono dalla lunghezza del video stesso.<br>
CONE DI VISUALIZZAZIONE<br>
1. Carica della batteria.<br>
2. Tempo di egistazione del video<br>
2. Tempo di egistazione del video<br>
2. Tempo di egistazione del video<br>
3. Modalità video.<br> 2. Turisde viene salvato automaticamente nella scheda di memoria TF interna. Le dimensioni del video un dalla lunghezza del video stesso.<br>
2. Tempo di registrazione del video un dalla lunghezza del video un di registrazio
- 
- 
- 1. Carica della batteria.<br>2. Tempo di registrazione del video
- 
- 

consente di visualizzare tutte le foto e tutti i video fatti con il monocolo.  $1 \qquad 2 \qquad 3$ <br>ICONE OI PI AVRACK FOTO

- 
- 2. Numero di serie della foto.
- 
- 3. Modalità di riproduzione (foto) ' **4. Memorizzazione (scheda SD)**
- 
- **Nella modalità di ripr<sup>o</sup>duzione utilizzare** i **pulsanti "'6" e "7" per spostarsi tra (Il**  -Q **lefoto e i video.** , � ,> �l v o, **o**

- 
- 2. Data della registrazione
- **3.** Tempo di registrazione del video
- 4. Numero di serie del video ,

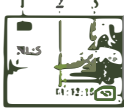

*ICONE OI PLAYBACK FOTO*<br>2. Nodera della batteria.<br>2. Nomeno di serie della foto.<br>4. Mediatra di riproduzione (stocia)<br>4. Memorizzazione (scheda SD)<br>PCONE O*I PLAYBACK VIDEO*<br>ICONE O*I PLAYBACK VIDEO* 

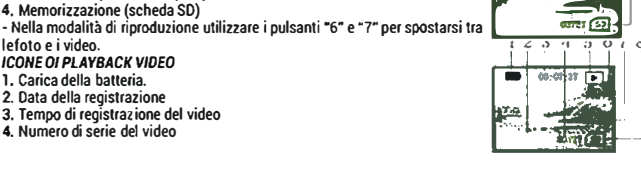

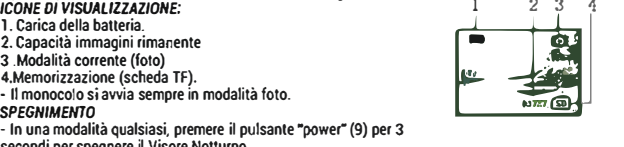

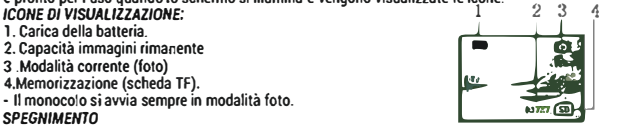

5. Modalità di riproduzione foto

6. Modalità di riproduzione del video

7. Formato video VGA

• Nella modalità riproduzione utilizzare i pulsanti (7) e (6) per spostarsi Ira le folo ed i video. Premere il pulsante (9) per iniziare e per interrompere la riproduzione del video in presenza del simbolo di riproduzione del video. *DATA E ORA* 

Premere lungamente il pulsante 8 per entrare nel menu di scelta, premere il pulsante 8 per spostare il simbolo "•" davanti alla scritta "Time Set".

**Premere il pulsante 6 e 7 per accedere alla modalità di modifica dell'interfaccia. Premere i pulsanti 6 e 7 per cambiare il numero nella direzione indicata dalla free Premere il pulsante 9 per muovere la cifra che indica l'anno, il mese, la data, l'ora e i minuti.** 

. **7017/0l/11 01:22 T** 

**For** 

Bright:7

**Milles** cat.

Premere il pulsante 9 per usc re dalla modalità di regolazione. *CANCELLAZIONE FILES:* 

Dalla modalità playback, tenere premuto il pulsante 8. Apparirà una richiesta di confermare la cancellazione del file. Premere a lungo i pulsanti 6 e 7 per passare da Si A No. Premere il pulsante 9 per confermare la scella o premere il pulsante 8 per uscire dalla modalità cancellazione. *COLLEGAMENTO AL COMPUTER* 

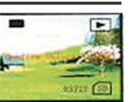

- Collegare il monocolo al computer tramite il cavo USB fornito.

• Il computer rileva automaticamente il monocolo e legge il contenuto della scheda TF.

### *SPEGNIMENTO AUTOMATICO*

- Il **monocolo si spegne automaticamente dopo 1 O minuti di inutilizzo (eccetto quando si trova in** modalità video o riproduzione}.

- **Conservare il monocolo nella custodia per il trasporto quando non viene utilizzato.**
- Temperatura di esercizio da -s•c a 40'C
- **- Conservare in un ambiente fresco ed asciutto.**
- Soffiare via la polvere dalla lente prima di pulirla con il panno.